info@antrax.de - www.antrax.de

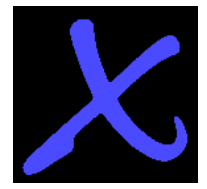

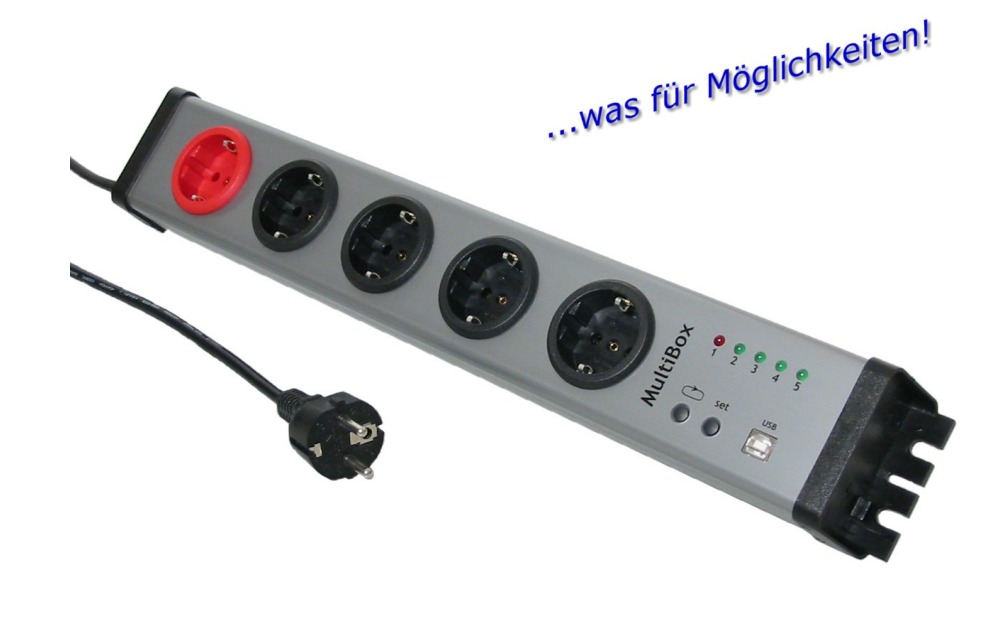

# **MultiBox**

- programmierbare Ablaufsteuerung
- Master-Slave-Funktion
- Watchdog-Funktion
- integriertes Bedienfeld
- Schnittstelle: USB oder RS232 (COM)

**Beschreibung 18.10.2005**

info@antrax.de - www.antrax.de

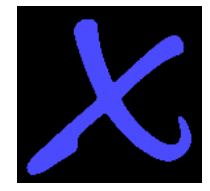

# **Inhaltsverzeichnis**

<span id="page-1-3"></span><span id="page-1-2"></span><span id="page-1-1"></span><span id="page-1-0"></span>**[Allgemeines](#page-2-0)**  [Anwendung der](#page-2-1) *[MultiBox](#page-2-1)* [Sicherheits- und Vorsichtsmaßnahmen](#page-3-0) **[Lieferumfang](#page-4-3) [Hardware](#page-4-2) [Software](#page-4-1) [Systemvoraussetzungen](#page-4-0)** [Technische Merkmale](#page-5-4) [allgemein](#page-5-3) **[Lastkreis](#page-5-2) [Steuerkreis](#page-5-1)** [CE-Kennzeichnung](#page-5-0) **[Arbeitsweise](#page-6-2)** [allgemein](#page-6-1) **[Watchdog](#page-6-0)** [Master-Slave-Funktion](#page-7-1) [Programmierbare Ablaufsteuerung](#page-7-0) **[Highlights](#page-9-0) [Installation](#page-10-1) [Hardware](#page-10-0) [Software](#page-15-0)** [Funktionsreferenz](#page-16-1) [Modi](#page-16-0) **[Triggerung](#page-18-0)** [Schaltvorgänge + Sequenzen](#page-20-0) **[Verschiedenes](#page-1-3)** [Stati lesen](#page-24-0) **[Programmierung](#page-26-0)** [allgemein](#page-1-2)  [Ansprechen der](#page-1-1) *[MultiBox](#page-1-0)* [Programmfehler-Erkennung](#page-27-0) [Beispiele](#page-28-0) [Bedienung](#page-30-0) [LED](#page-31-0) **[Taster](#page-32-1)** [Serielle Schnittstelle](#page-32-0) [Unterschied zwischen Modus 1 und Modus 3](#page-33-2) [Unterschied zwischen Modus 1 und Modus 4](#page-33-1) [MultiBox als Textdrucker ansprechen](#page-33-0) [Verwendete Ausdrücke](#page-34-0)

info@antrax.de - www.antrax.de

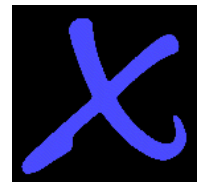

# <span id="page-2-0"></span>**Allgemeines**

Die *MultiBox* ermöglicht das direkte oder zeitgesteuerte Ein- und Ausschalten von bis zu fünf 230V-Elektrogeräten über die serielle bzw. USB-Schnittstelle eines PC bzw. über eine integrierte Ablaufsteuerung.

Die Ansteuerung bzw. Bedienung der *MultiBox* ist mit dem auf der antrax-Homepage kostenlos erhältlichen Serviceprogramm "ASS" (= **A**ntrax-**S**ervice-**S**oftware) möglich.

**Bitte lesen Sie diese Beschreibung bzw. die Help-Datei (über die Homepage zu beziehen) vor der ersten Inbetriebnahme komplett und sorgfältig, sie beschreibt den bestimmungsgemäßen Gebrauch und enthält wichtige Hinweise zur Installation/Inbetriebnahme der** *MultiBox***. Für die Folgen nicht bestimmungsgemäßen Gebrauchs übernimmt der Hersteller keine Haftung. Sämtliche Garantieansprüche entfallen.** 

### <span id="page-2-1"></span> **Anwendung der** *MultiBox*

Die *MultiBox* ist für das Schalten von

- ohmschen Lasten wie Glühlampen, Heizlüfter etc. und / oder
- induktiven Lasten wie PC-Netzteile, Transformatoren etc.

bis max. **1000W** (230V / 4.4A) pro Kanal in trockenen, geschlossenen Wohn- und Büroräumen bestimmt.

Die Betriebsanleitungen der angeschlossenen Elektrogeräte und deren Sicherheitsbestimmungen sind zu beachten.

ACHTUNG: Die gesamte Schaltleistung der *MultiBox* (d. h. die Addition der Leistungen aller angeschlossenen Verbraucher) darf **2500W** nicht überschreiten.

info@antrax.de - www.antrax.de

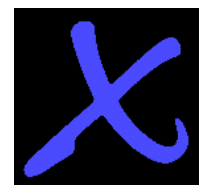

# <span id="page-3-0"></span>**Sicherheits- und Vorsichtsmaßnahmen**

- Öffnen Sie die *MultiBox* nicht. Sie enthält keine durch Sie zu wartenden Teile.
- Betreiben Sie die *MultiBox* nur in Innenräumen und vermeiden Sie den Einfluss von Feuchtigkeit.
- Betreiben Sie die *MultiBox* nur in ordnungsgemäß installierten 230V-Wechselstromsteckdosen.
- Reinigen Sie die *MultiBox* mit einem trockenen Tuch nur nach Ziehen des Netzsteckers und Trennen des Schnittstellenkabels.
- Belasten Sie die *MultiBox* nur bis zur angegebenen Leistungsgrenze. Eine Überlastung kann zur Zerstörung der *MultiBox* führen.
- Die *MultiBox* darf nicht im Zugriffsbereich von Kindern betrieben werden.
- Nehmen Sie die *MultiBox* nicht in Betrieb, wenn ein oder mehrere Teile (Gehäuse, Kabel, Stecker) beschädigt sind oder Beschädigungen zu vermuten sind (z. B. nach dem Herunterfallen).
- Reparaturen an der *MultiBox* dürfen nur von autorisierten Fachkräften durchgeführt werden.
- Schließen Sie nur Elektrogeräte an, die keine eingeschränkte Einschaltdauer haben (d. h. alle angeschlossenen Elektrogeräte müssen im Fehlerfall eine Dauereinschaltung verkraften, ohne Schäden anzurichten).

## **Achtung:**

- Alle Lastkreise werden über 1-polige elektrische Schalter geschaltet, d. h. auch bei ausgeschalteten *MultiBox*-Steckdosen kann an jeweils einer der beiden Steckdosenkontakten die Netzspannung liegen!
- Je nach Betriebszustand kann die *MultiBox* die angeschlossenen Verbraucher nach einem Stromausfall einschalten (= automatisches Einschalten nach "Power-ON").
- Die verwendete COM- oder USB-Schnittstelle muss für die *MultiBox* reserviert bleiben und darf nicht von anderen Programmen angesprochen werden.
- Mit der *MultiBox* können sehr schnelle EIN/AUS-Schaltfolgen erzeugt werden. Die Dauer der Schaltzyklen ist an das zu schaltende Elektrogerät anzupassen. Nicht alle Elektrogeräte vertragen schnelle Schaltfolgen.

info@antrax.de - www.antrax.de

# $\bm{\chi}$

# <span id="page-4-3"></span>**Lieferumfang**

## <span id="page-4-2"></span>**Hardware**

Alles komplett? Die Einzellieferung einer *MultiBox* beinhaltet:

- die *MultiBox*
- Anschlusskabel für die serielle PC-Schnittstelle oder USB-Anschlusskabel
- **D** eine Beschreibung / Bedienungsanleitung

#### <span id="page-4-1"></span>**Software**

Kostenlose Software für die Ansteuerung der *MultiBox* finden Sie auf unserer Homepage<http://www.antrax.de/>

## <span id="page-4-0"></span>**Systemvoraussetzungen**

### **Allgemein**

- Serielle Schnittstelle (9600-8-N-1)
- **USB-Schnittstelle (USB 1.1)**

info@antrax.de - www.antrax.de

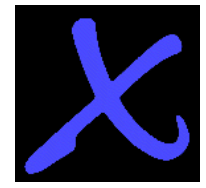

# <span id="page-5-4"></span>**Technische Merkmale**

## <span id="page-5-3"></span>**Allgemein**

- **G** Schutzklasse: IP20, nur für trockene Räume
- **Steckersystem: SCHUKO**
- die momentanen Schaltzustände werden durch LEDs signalisiert
- Last- und Steuerkreise besitzen eine sichere galvanische Trennung über Relais und Transformator
- Umgebungstemperatur: 0 ... +40°C
- **Lagertemperatur: 10 ... +70°C**

### <span id="page-5-2"></span>**Lastkreis**

- Betriebsspannung:  $230/240V \sim 50/60Hz$
- **3** 5 einpolige Last-Schalter (Relais)
- **O** maximale Schaltleistungen:
	- pro Kanal max. 1000W (4.4A bei 230/240V)
	- insgesamt (über alle 5 Kanäle) max. 2500W (11A bei 230/240V)

## <span id="page-5-1"></span>**Steuerkreis**

- über serielle Schnittstelle (9600, 8, N, 1) bzw. USB 1.1
- **O** max. Anschlusskabellänge: 2,0 m

## <span id="page-5-0"></span>**CE-Kennzeichnung**

Entsprechend der Niederspannungsrichtlinie und der EMV-Richtlinie.

info@antrax.de - www.antrax.de

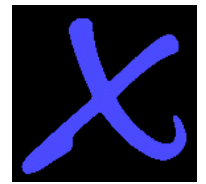

# <span id="page-6-2"></span>**Arbeitsweise**

### <span id="page-6-1"></span>**Allgemein**

Bei der *MultiBox* handelt es sich um eine Mehrfachsteckdosenleiste, wobei die fünf vorhandenen Steckdosen vom steuernden PC einzeln und unabhängig voneinander geschaltet werden können.

Auf Kanal 1 kann ein integrierter Watchdog aktiviert werden. Außerdem kann die *MultiBox* so konfiguriert werden, dass Kanal 1 als Mastersteckdose fungiert und die Kanäle 2...5 als zugeordnete Slaves (d. h. wird ein Verbraucher an der Mastersteckdose eingeschaltet, so "folgen" die Slaves und schalten auch ihre Verbraucher ein).

Mit Hilfe eines Watchdogs kann erkannt werden, ob ein Programm auf einem Rechner korrekt läuft oder ob es durch eine interne (z. B. durch einen Programmfehler) oder externe (z. B. durch Störimpulse aus der Stromversorgung) Fehlerquelle unterbrochen bzw. gestört wurde. Voraussetzung dafür ist allerdings, dass sich das zu überwachende Programm zyklisch bei seinem Watchdog meldet (Triggerung). Bleibt diese Triggerung aus (weil das Programm z. B. "hängt"), so leitet der Watchdog eine Problemlösung ein. In der Regel ist das ein Hardware-Reset des Rechners bzw. das Aus- und Wiedereinschalten der Stromversorgung.

## <span id="page-6-0"></span>**Watchdog**

Die *MultiBox* wird über das Anschlusskabel an eine serielle oder eine USB-Schnittstelle des PC angeschlossen, der mit der Watchdog-Funktionalität ausgestattet werden soll.

ACHTUNG: In beiden Fällen (Anschluss über serielle Schnittstelle bzw. USB) wird die *MultiBox* von der Software wie eine COM-Schnittstelle angesprochen! Die verwendeten USB-Treiber stellen der Ansteuersoftware einen virtuellen COM-Port zur Verfügung - d. h. die *MultiBox* kann daher genauso einfach wie ein serielles Gerät angesprochen werden.

Die Rechnersoftware stellt über die serielle Schnittstelle für den Ausgang 1 an der *MultiBox*

- die Zeit TR (innerhalb dieser Zeit muss nachgetriggert werden),
- die Zeit TA (wie lange soll die *MultiBox* beim Auftreten eines Watchdog-Ereignisses ausgeschaltet bleiben) und
- die Zeit TF (innnerhalb dieser Zeit nach dem Watchdog-Ereignis muss spätestens die Triggerung wieder anlaufen) ein und triggert die *MultiBox* danach regelmäßig innerhalb der eingestellten Zeitspanne.

Der Watchdog wird aktiviert, wenn sich der zu überwachende Rechner innerhalb der vorgegebenen Zeit (TR) nicht mehr meldet. In einem solchen Fall unterbricht die *MultiBox* die Stromversorgung des an Kanal 1 angeschlossenen Rechners, wartet die eingestellte Zeit (TA) und schaltet danach den Rechner wieder ein. Der Rechner bootet und die Software wird erneut gestartet (sollte sich im AUTOSTART-Ordner befinden).

Alternativ zu einem Rechner-Neustart nach einem Fehler kann mit Hilfe der *MultiBox* auch ein 'externes' Gerät direkt ein- und ausgeschaltet werden (z. B. Modem, Lampen, Drucker, Messeinrichtungen etc.). Alle Schaltzeiten sind in weiten Grenzen variierbar.

Die *MultiBox* unterscheidet folgende Anfangszustände:

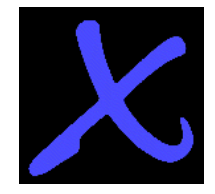

info@antrax.de - www.antrax.de

- • [Fehler-Neustart](#page-34-0)  die *MultiBox* hat einen Neustart ausgelöst und wartet auf die Initialisierung durch die auf dem Rechner gestartete Software (die sich z. B. im AUTOSTART-Ordner befindet)
- • [Neustart](#page-34-0)  der Rechner ist eingeschaltet worden. Die *MultiBox* hat keinen Fehler-Neustart gespeichert, da sich der Rechner vor dem letzten Ausschalten ordnungsgemäß abgemeldet hat (über den Befehl "{+} Deaktiv ")

Die *MultiBox* kann sogar erkennen, ob eine Triggerung in einer (ungewollten) Endlosschleife erfolgt: Dem Triggerbefehl kann eine Statusvariable mitgegeben werden. Wenn sich diese Statusvariable bei zwei aufeinander folgenden Triggerungen nicht verändert, wird der zweite Triggerbefehl ignoriert. Im Fehlerfall kann die zuletzt eingestellte Statusvariable wieder ausgelesen und zur Basis der Fehlersuche herangezogen werden.

Außerdem erkennt die *MultiBox* auch das Problem "Rechner oder Betriebssystem bootet nicht" (Bootfehler): Nach einem Fehler-Neustart oder einem Power-ON (auch nach kurzen Spannungseinbrüchen) muss die Triggerung durch die *MultiBox* in einer vorher eingestellten Zeit (TF) erfolgen. Passiert dies nicht, löst die *MultiBox* einen weiteren Fehler-Neustart aus usw.

### <span id="page-7-1"></span>**Master-Slave-Funktion**

Die *MultiBox* kann erkennen, ob ein an Kanal 1 angeschlossener Verbraucher ein- oder ausgeschaltet ist (über einen integrierten "Stromfühler"). Wenn gewünscht, können die Slaves bzw. die Kanäle 2...5 in Abhängigkeit des Masters-Zustandes geschaltet werden:

- Verbraucher an Kanal 1 (extern) eingeschaltet --> Strom fließt --> Slaves werden eingeschaltet
- Verbraucher an Kanal 1 (extern) ausgeschaltet --> stromlos --> Slaves werden ausgeschaltet

Master-Slave-Schaltungen werden in der Regel verwendet, um in Abhängigkeit vom PC z. B. auch Monitore oder Drucker ein- und auszuschalten.

#### **Schaltschwelle**

Aus Sicht der *MultiBox* ist der Verbraucher an Kanal 1 eingeschaltet, wenn dieser mindestens 40W aufnimmt. Geräte im Standby lösen die Slave-Schaltung deshalb nicht aus.

### <span id="page-7-0"></span>**Programmierbare Ablaufsteuerung**

Die *MultiBox* besitzt eine integrierte, programmierbare Ablaufsteuerung (im folgenden "PLC" genannt) die es ermöglicht, auch ohne angeschlossenen Steuerungs-PC eine zeitabhängige Schaltsequenz mit bis zu 50 Schritten für alle fünf Steckdosen ablaufen zu lassen.

Die Schaltsequenz kann im Dauerlauf oder als "one-shoot" gestartet werden. Die Steuerung (Start / Pause, Stop) erfolgt über das integrierte Bedienfeld und/oder mit Klartextbefehlen über die Schnittstelle.

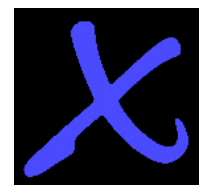

info@antrax.de - www.antrax.de

Die "Programmierung" der Schaltsequenz erfolgt mit einfachen Klartextbefehlen und folgt dem Schema: Zeit (in Sekunden), Kanal, Aktion

So wird z. B. mit  ${+}$  PLCset = 30, 4, ON ein Schaltschritt programmiert, der den Kanal 4 nach 30 Sekunden einschaltet.

Ein bekanntes Beispiel für eine Dauerlaufsequenz ist z. B. die Ampelschaltung:

Steckdose 1 = rot (Straße) Steckdose 2 = gelb (Straße) Steckdose 3 = grün (Straße) Steckdose 4 = rot (Fussgänger im Querverkehr) Steckdose 5 = grün (Fussgänger im Querverkehr)

Die Schaltsequenz für dieses Beispiel ist als Default-Schaltsequenz nach "{+} DelEEPROM"eingestellt.

info@antrax.de - www.antrax.de

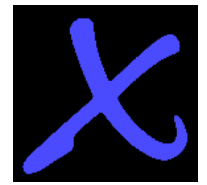

## <span id="page-9-0"></span>**Highlights**

- Anschluss über eine COM- bzw. USB-Schnittstelle, daher einfachste Installation und Ansteuerung:
	- o einfache (Klar-)Textausgabe über die COM- bzw. USB-Schnittstelle durch die Software
	- o mit jedem Terminalprogramm wie Hyperterminal, TELIX o. ä. (Befehlsübermittlung ähnlich wie bei einem Modem über AT-Befehle)
	- o die Ansteuerung kann sogar als Textausgabe auf einen "Drucker" erfolgen (die *MultiBox* ist dabei ein über eine serielle Schnittstelle angeschlossener Plain-Text – Drucker)
- Die *MultiBox* arbeitet betriebssystemunabhängig
- Die *MultiBox* hat einen eigenen Mikroprozessor
- Alle Ausgänge sind unabhängig voneinander schaltbar
- Die *MultiBox* hat ein integriertes Bedienfeld

#### **Watchdog-Funktion:**

- o Die *MultiBox* erkennt auch Endlosschleifen-Triggerungen: mehrfache, identische Triggerungen werden ignoriert
- o der letzte Triggerstatus des Hauptprogrammes vor einem Fehler-Neustart wird auf der *MultiBox* gespeichert und kann nach dem Booten zurückgelesen werden (damit lassen sich Rückschlüsse auf die Störungsursachen ziehen, die zum 'Hängenbleiben' des Systems geführt haben)
- o Die *MultiBox* erkennt nicht bootende Rechner ("Windows läuft nicht hoch"") durch Zeitüberwachung nach einem Fehler-Neustart
- o Die [Retrigger-](#page-34-0) und [Schalt-Zeiten](#page-34-0) der *MultiBox* sind in weiten Grenzen einstellbar (bis zu 214748364 Sekunden = ca. 2485 Tage)

#### **Master-Slave-Funktion:**

- o Die *MultiBox* hat Master-Slave Funktionalität (1 x Master / 4 Slaves)
- o Der Master schaltet die Slaves (auch zeitversetzt) ein

#### **Programmierbare Ablaufsteuerung:**

- o programmierbare Schaltsequenz für alle Steckdosen
- o bis zu 50 Schaltschritte
- o Dauerlauf und 'one-shoot'
- o einstellbar: automatischer Start nach Power-ON
- o bedienbar über das integrierte Bedienfeld und/oder die Schnittstelle

Ansteuersoftware steht kostenlos zur Verfügung unter [http://www.antrax.de](http://www.antrax.de/)

info@antrax.de - www.antrax.de

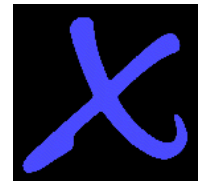

# <span id="page-10-1"></span>**Installation**

## <span id="page-10-0"></span>**Hardware**

- **Rechner ausschalten**
- Serielle oder USB-Verbindung zwischen *MultiBox* und Rechner herstellen
- Netzstecker des Rechners in die Master-Steckdose (rot) der *MultiBox* einstecken
- *MultiBox* in eine 230V-Netzsteckdose einstecken
- **Rechner einschalten**
- Die *MultiBox* verfügt über zwei Taster. Durch Drücken auf SELECT kann ein Ausgang ausgewählt werden (entsprechende LED blinkt). Durch anschließendes Drücken auf SET wird der Ausgang umgeschaltet. Dadurch kann ein an der *MultiBox* angeschlossener Verbraucher auch manuell eingeschaltet werden.

#### **Anschlusskabel**

Bei der Verlegung des Anschlusskabels (serielles oder USB-Kabel) zum PC bzw. der Netzzuleitungen achten Sie bitte darauf, dass diese möglichst nicht gemeinsam in einem Kabelkanal o. ä. geführt werden. Speziell bei Ein-/Ausschalten von "problematischen" Verbrauchern mit sehr hohen Stromstößen können Störungen induziert werden, die zu Fehlfunktionen führen können (besonders die am PC mittels Verlängerung an die Frontblende herausgeführten USB-Schnittstellen sind relativ empfindlich).

Bitte verwenden Sie deshalb ausschließlich geschirmte bzw. mittels Ferritkernen entstörte USB-Anschlusskabel.

info@antrax.de - www.antrax.de

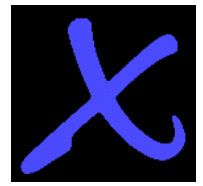

# **Installation**

## **USB-Installation**

Ist die *MultiBox* per USB an den Rechner angeschlossen, startet nun der Hardware-Installations-Assistent, der die passenden Treiber (USB als virtueller COM-Port) installiert (siehe unten).

Die USB-Treiber stehen unter [http://www.antrax.de](http://www.antrax.de/) zum Download zur Verfügung. Laden Sie das ZIP-File herunter und entpacken es in ein Verzeichnis auf der lokalen Festplatte.

#### **Folgendes Beispiel zeigt die Treiberinstallation unter Windows XP:**

Nach dem Anschließen an den USB-Port startet der Hardware-Installations-Assistent:

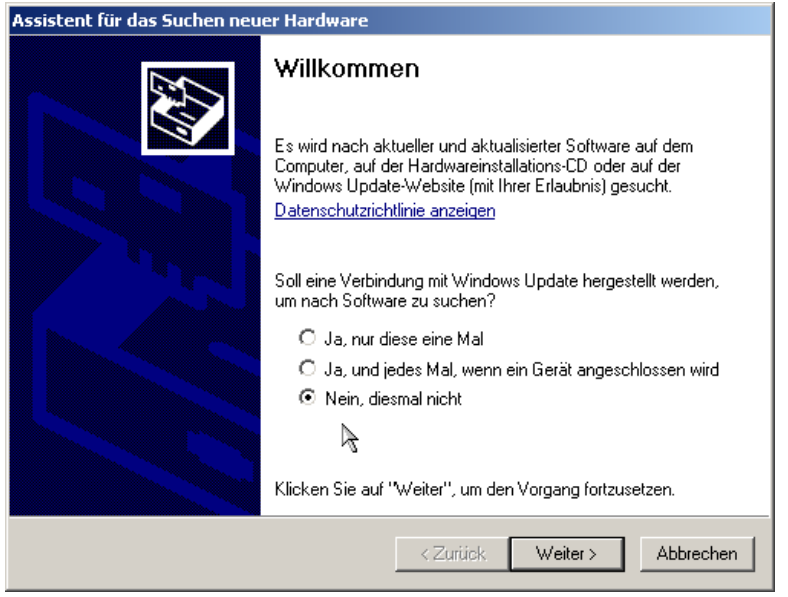

Wählen Sie hier den Punkt: "Nein, diesmal nicht" aus und klicken Sie auf "weiter".

info@antrax.de - www.antrax.de

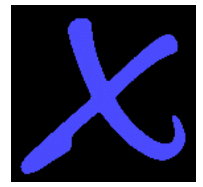

Das folgende Fenster erscheint:

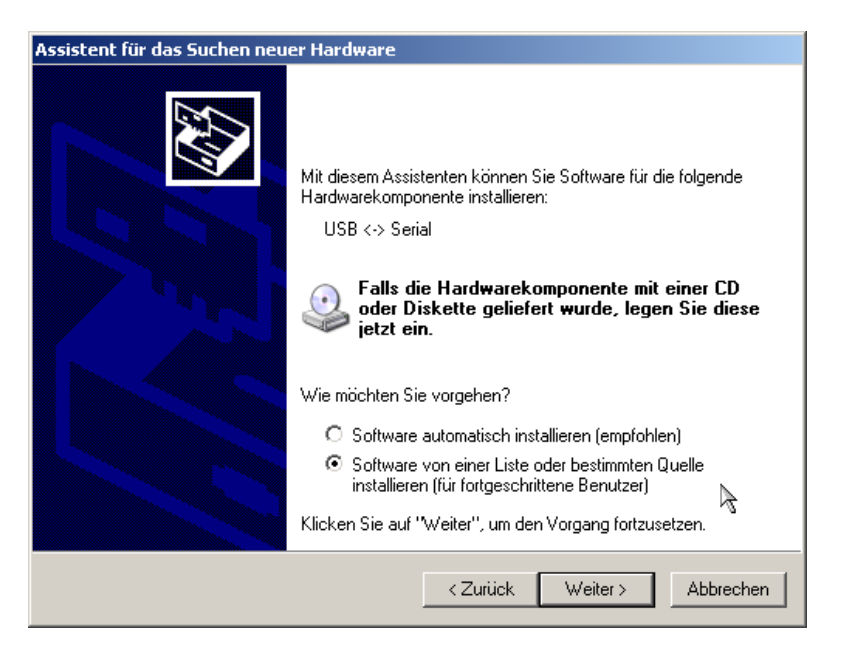

Wählen Sie hier den Punkt: "Software von einer Liste oder bestimmten Quelle installieren" und klicken Sie auf "weiter".

info@antrax.de - www.antrax.de

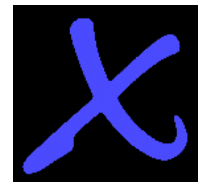

Das folgende Fenster erscheint:

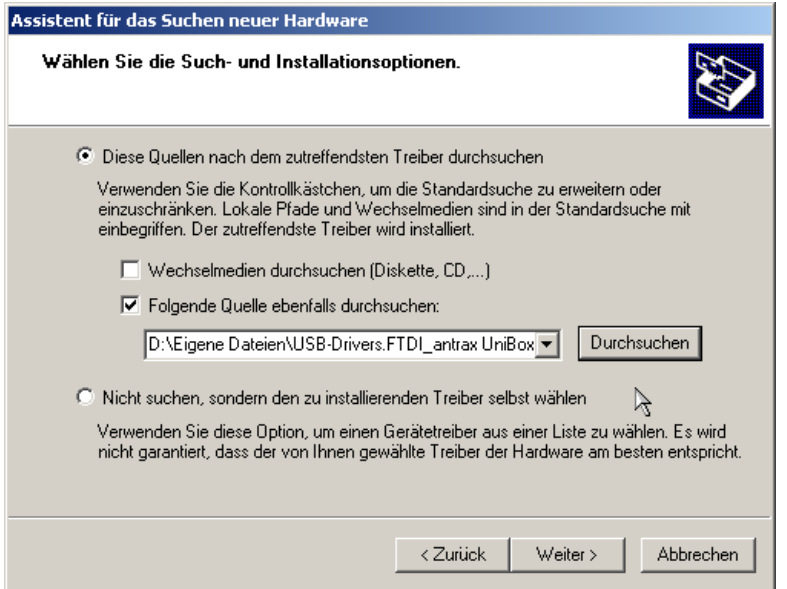

Wählen Sie den Punkt "Durchsuchen" aus und geben Sie das Verzeichnis auf der lokalen Festplatte an, in das Sie das ZIP-File mit den Treiber-Dateien entpackt haben.

Klicken Sie auf "weiter".

Folgendes Fenster erscheint:

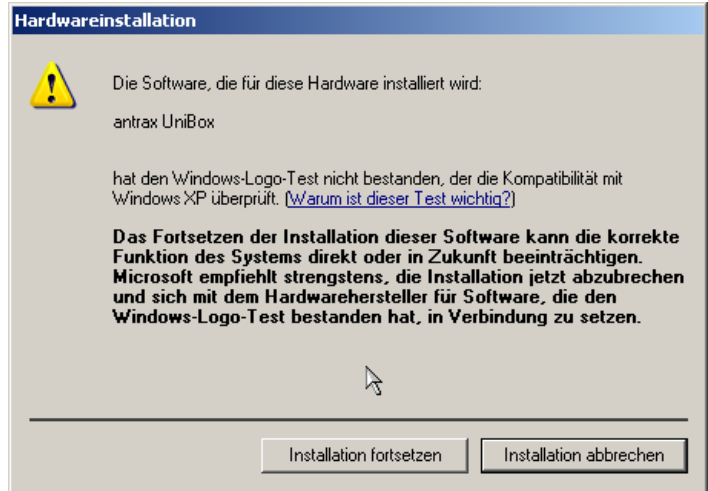

Wählen Sie hier "Installation fortsetzen".

info@antrax.de - www.antrax.de

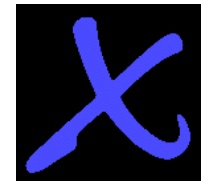

Folgendes Fenster erscheint:

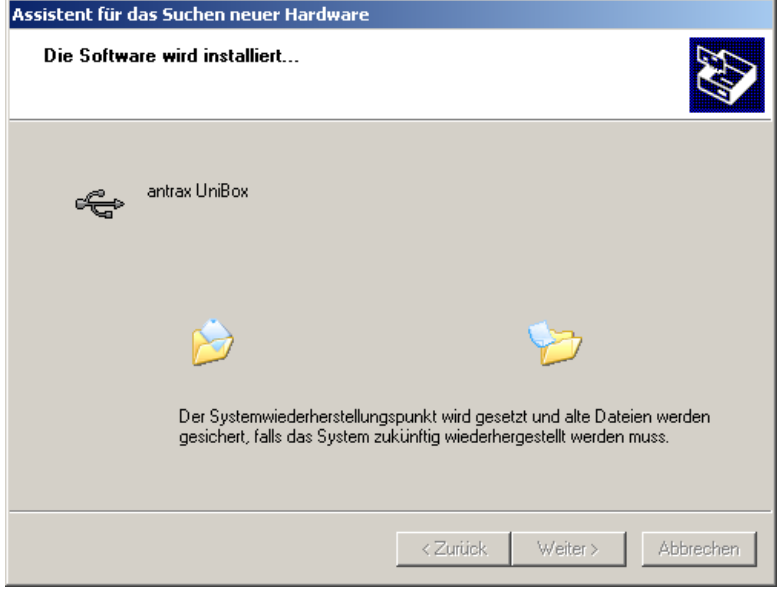

Nachdem alle benötigten Dateien kopiert sind, klicken Sie auf "weiter".

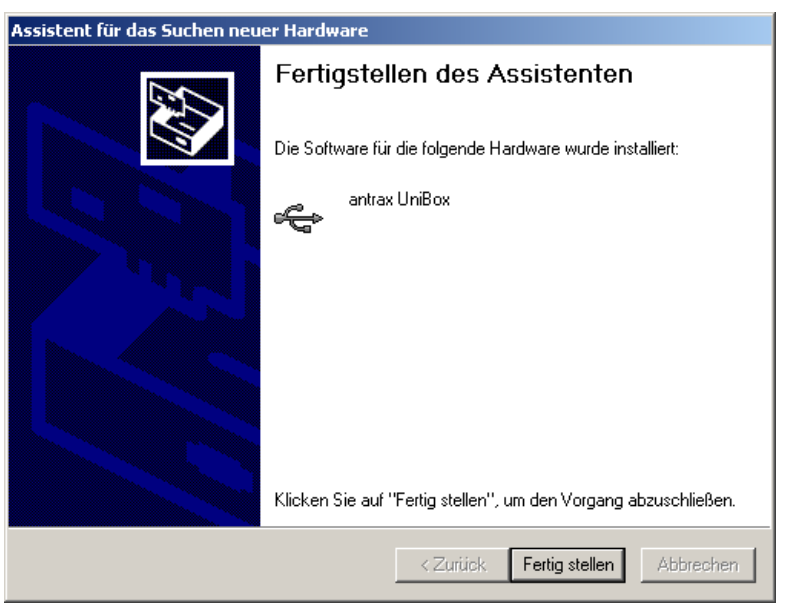

Folgendes Fenster erscheint:

Klicken Sie hier auf "Fertigstellen".

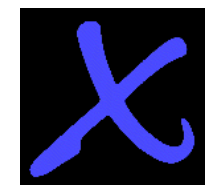

info@antrax.de - www.antrax.de

Die Software für die Ansteuerung der *MultiBox* über einen virtuellen COM-Port ist nun eingerichtet. Ob der neue COM-Port korrekt funktioniert, können Sie in der Systemsteuerung im Gerätemanager nachschauen:

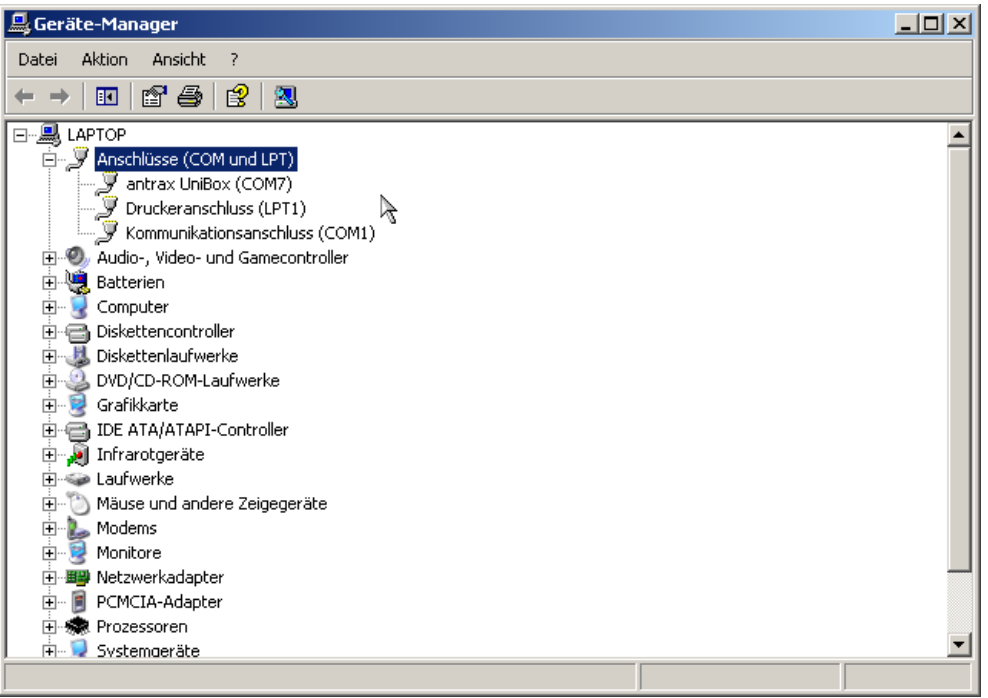

Wenn hier beim Punkt "Anschlüsse (COM und LPT)" ein Unterpunkt namens "antrax UniBox" aufgeführt ist, ist die Installation erfolgreich verlaufen.

Die *MultiBox* ist nun betriebsbereit.

#### <span id="page-15-0"></span>**Software**

- Die *MultiBox* kann nun mit dem Serviceprogramm "ASS" (= **A**ntrax-**S**ervice-**S**oftware) oder einer anderen Software (wie Hyperterminal, Telix oder jedes andere Terminalprogramm) in Betrieb genommen werden.
- Die Ansteuerung durch das zu überwachende Hauptprogramm erfolgt über dessen Ausgaben auf der seriellen Schnittstelle.

Das Serviceprogramm "ASS" (= **A**ntrax-**S**ervice-**S**oftware) kann kostenlos von **[http://www.antrax.de](http://www.antrax.de/)** heruntergeladen werden.

info@antrax.de - www.antrax.de

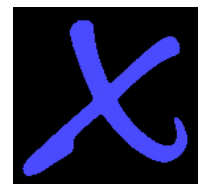

# <span id="page-16-1"></span>**Funktionsreferenz**

## <span id="page-16-0"></span>**Modi**

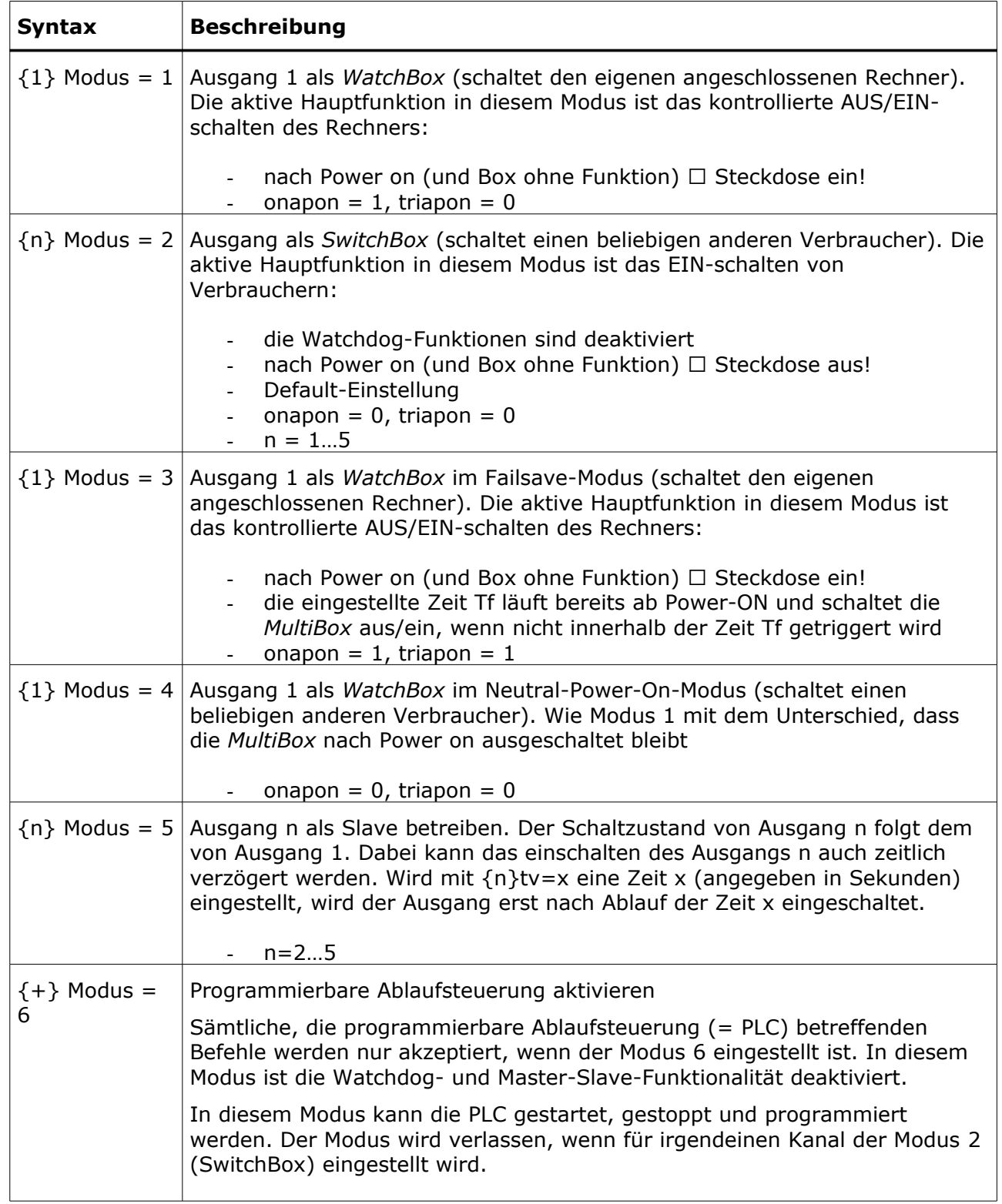

info@antrax.de - www.antrax.de

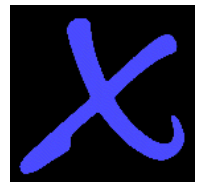

## **Modi**

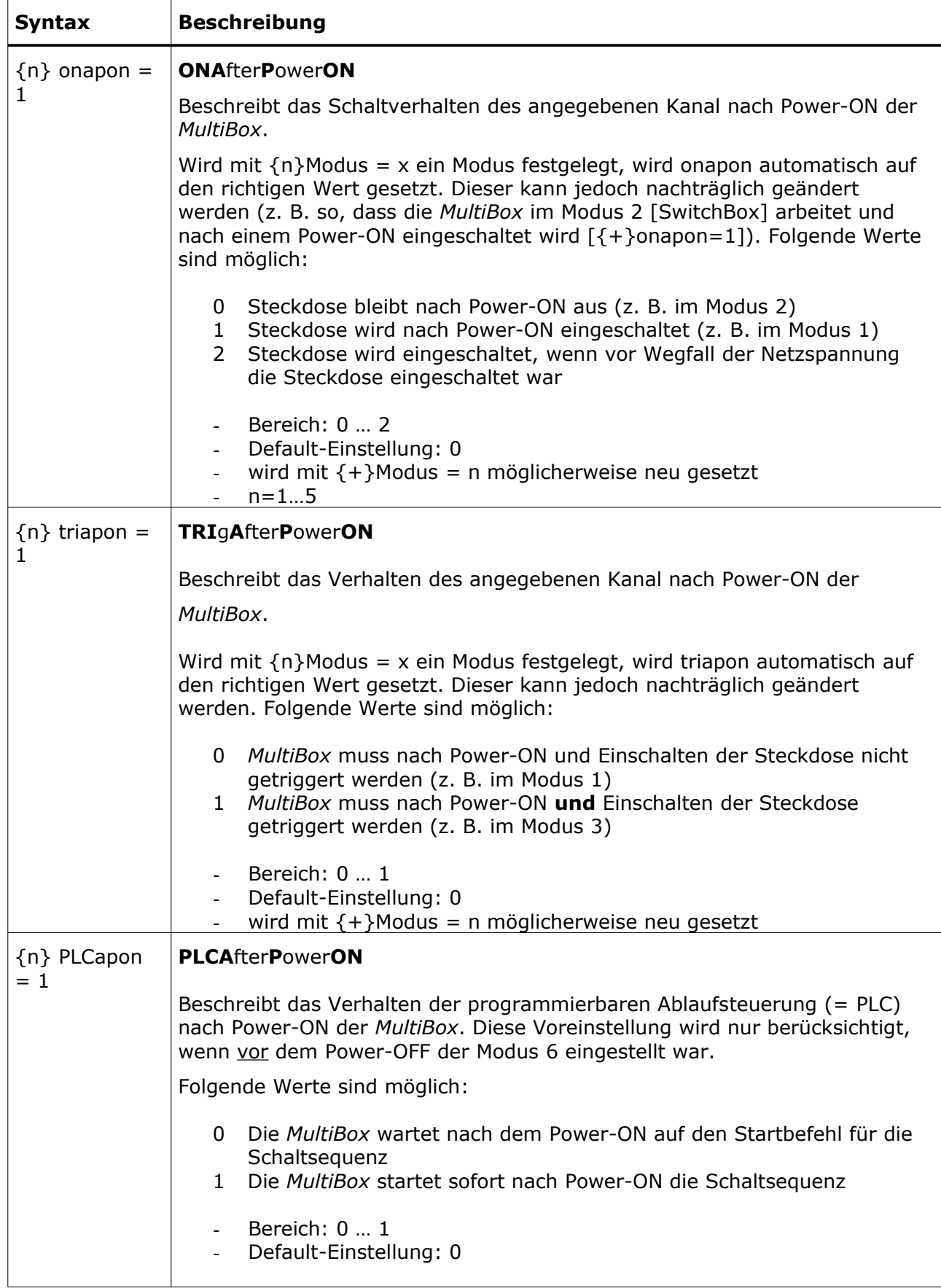

info@antrax.de - www.antrax.de

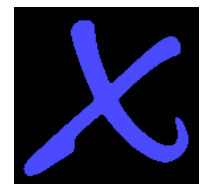

# <span id="page-18-0"></span>**Triggerung**

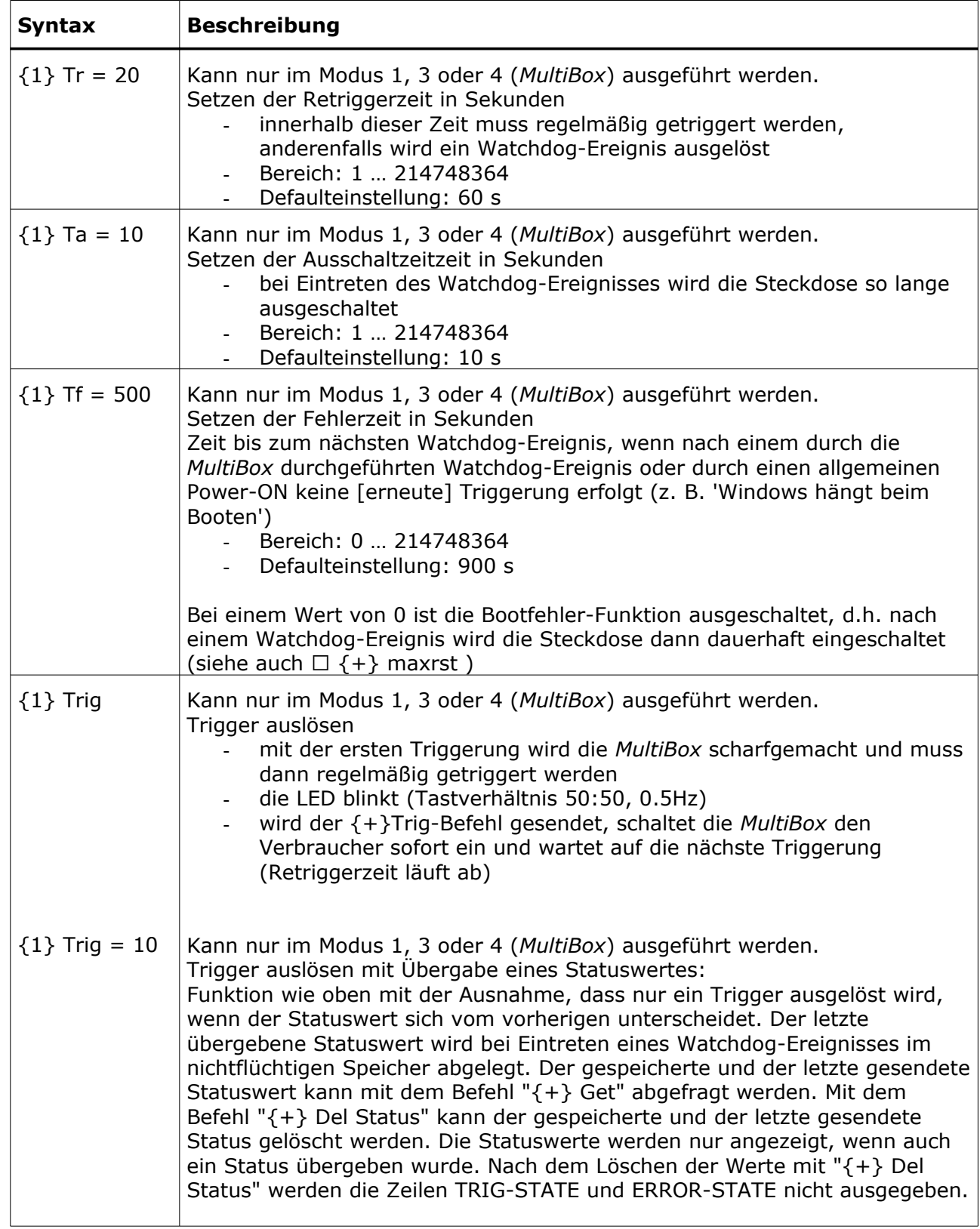

info@antrax.de - www.antrax.de

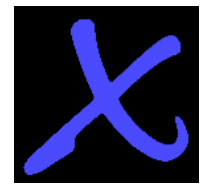

# **Triggerung**

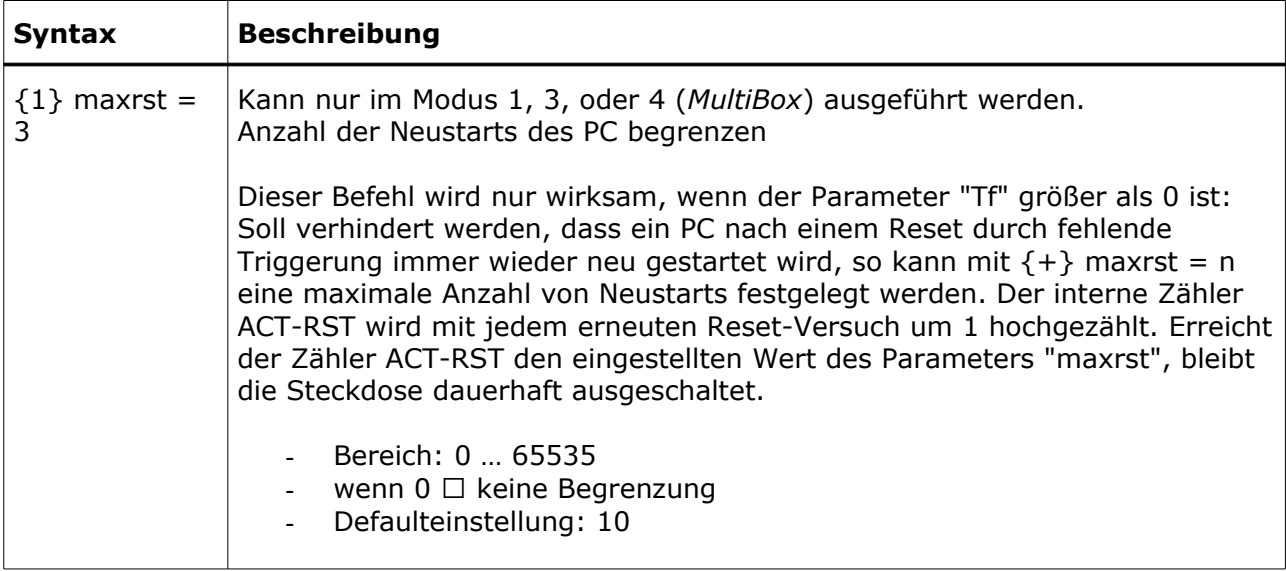

info@antrax.de - www.antrax.de

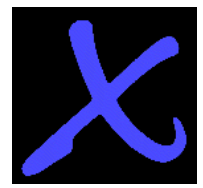

## <span id="page-20-0"></span>**Schaltvorgänge + Sequenzen**

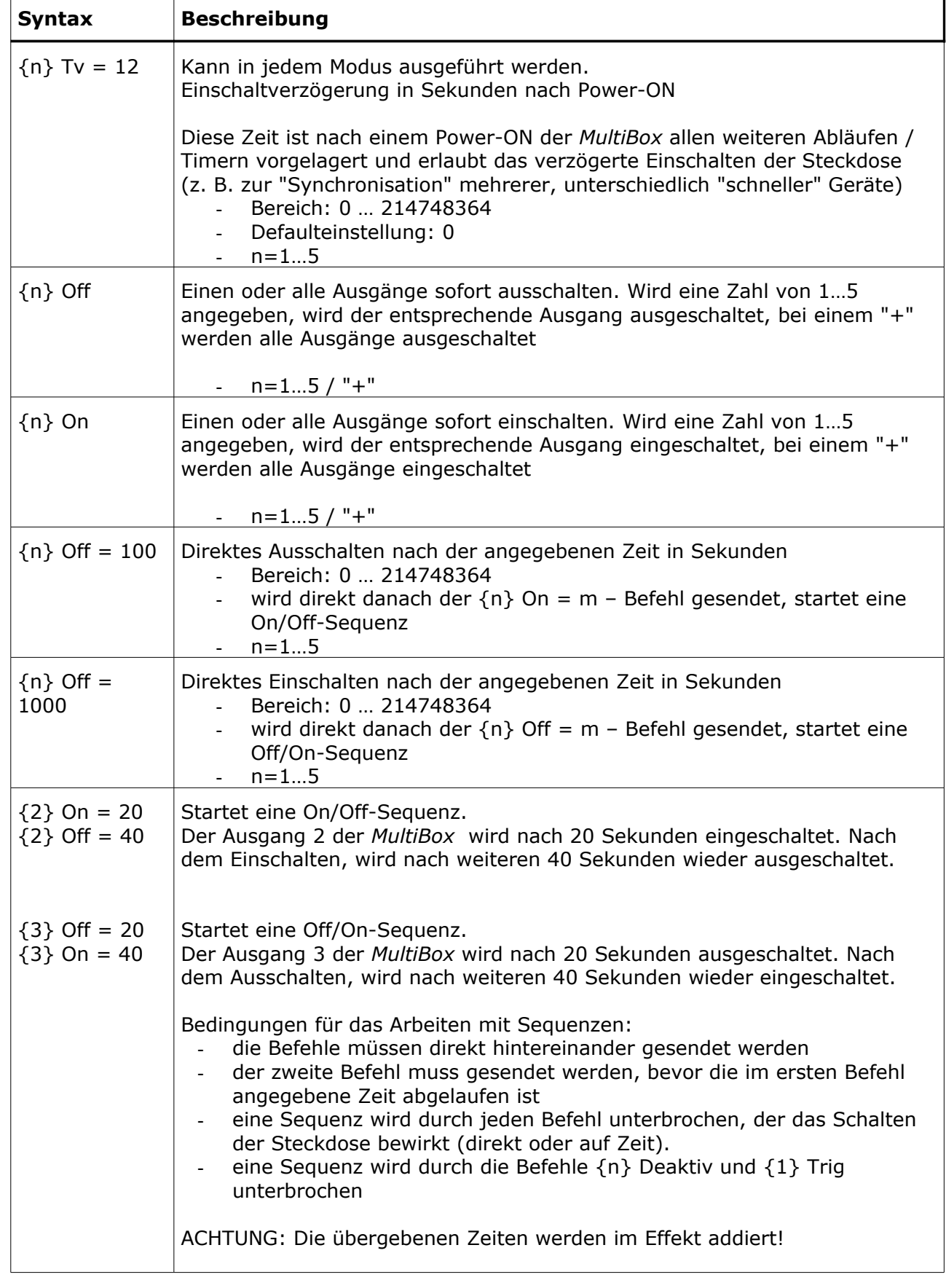

info@antrax.de - www.antrax.de

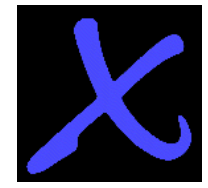

## **Programmierbare Ablaufsteuerung (= PLC)**

Für alle nachfolgenden Befehle muss der Modus 6 eingeschaltet sein:

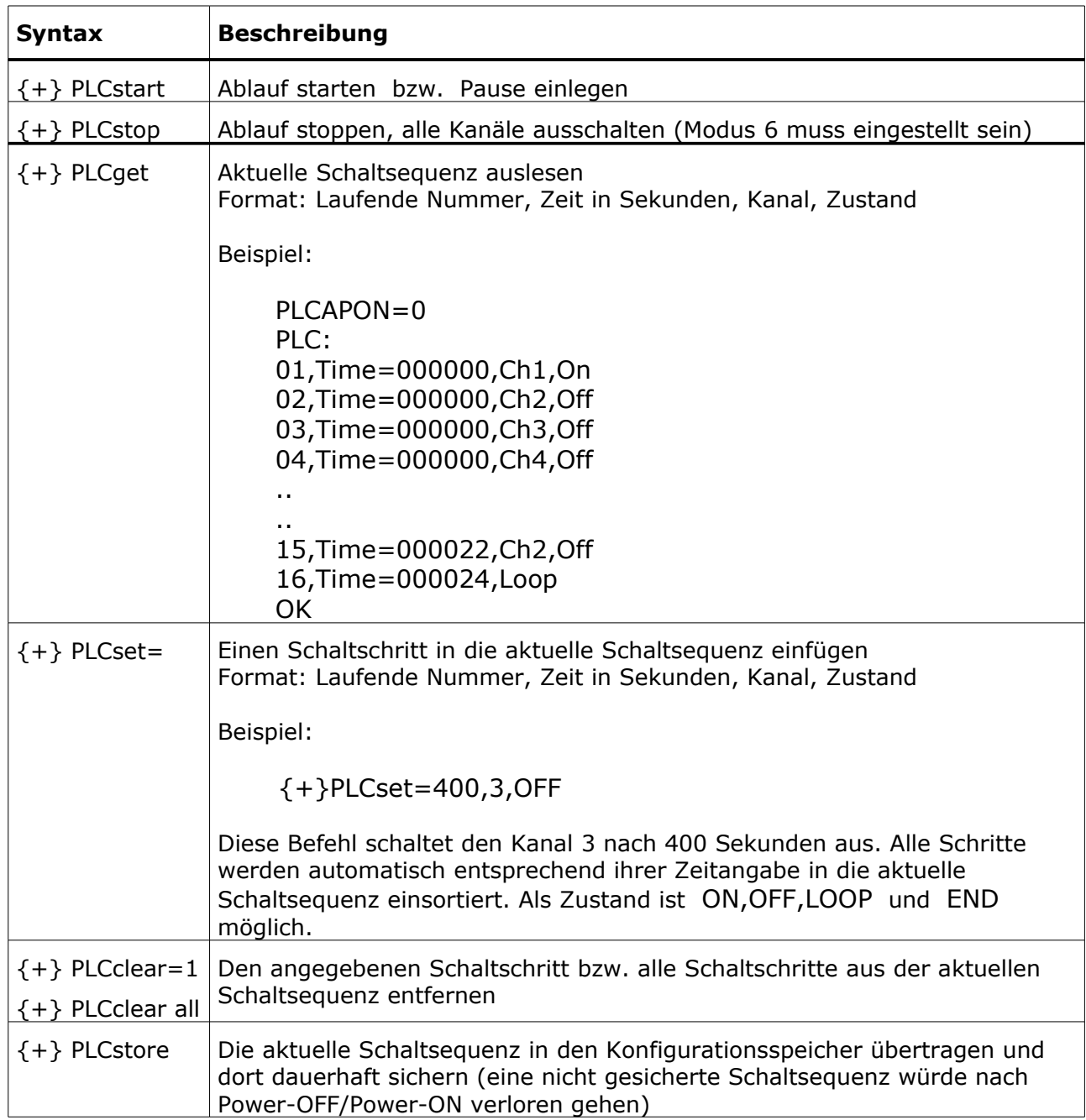

Die in dem Serviceprogramm "ASS" (= **A**ntrax-**S**ervice-**S**oftware) angebotenen Möglichkeiten des Speicherns und Ladens einer Schaltsequenz in eine Textdatei (\*.PLC) benutzen ausschließlich die *MultiBox*-Befehle {+}PLCget und {+}PLCset. Die *MultiBox* stellt für diese Funktionen keine weiteren speziellen Funktionen zur Verfügung, da beim "Rückladen" einer Schaltsequenz in die *MultiBox* im wesentlich der vorher mit {+}PLCget ausgelesene Text schrittweise mit {+}PLCset wieder in die *MultiBox* geladen wird.

Hasenbrink 4, 32052 Herford, Germany Tel. +49 (0) 5221 929660 Fax +49 (0) 5221 9296628

info@antrax.de - www.antrax.de

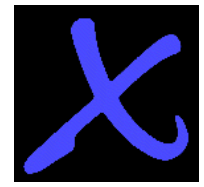

## **Verschiedenes**

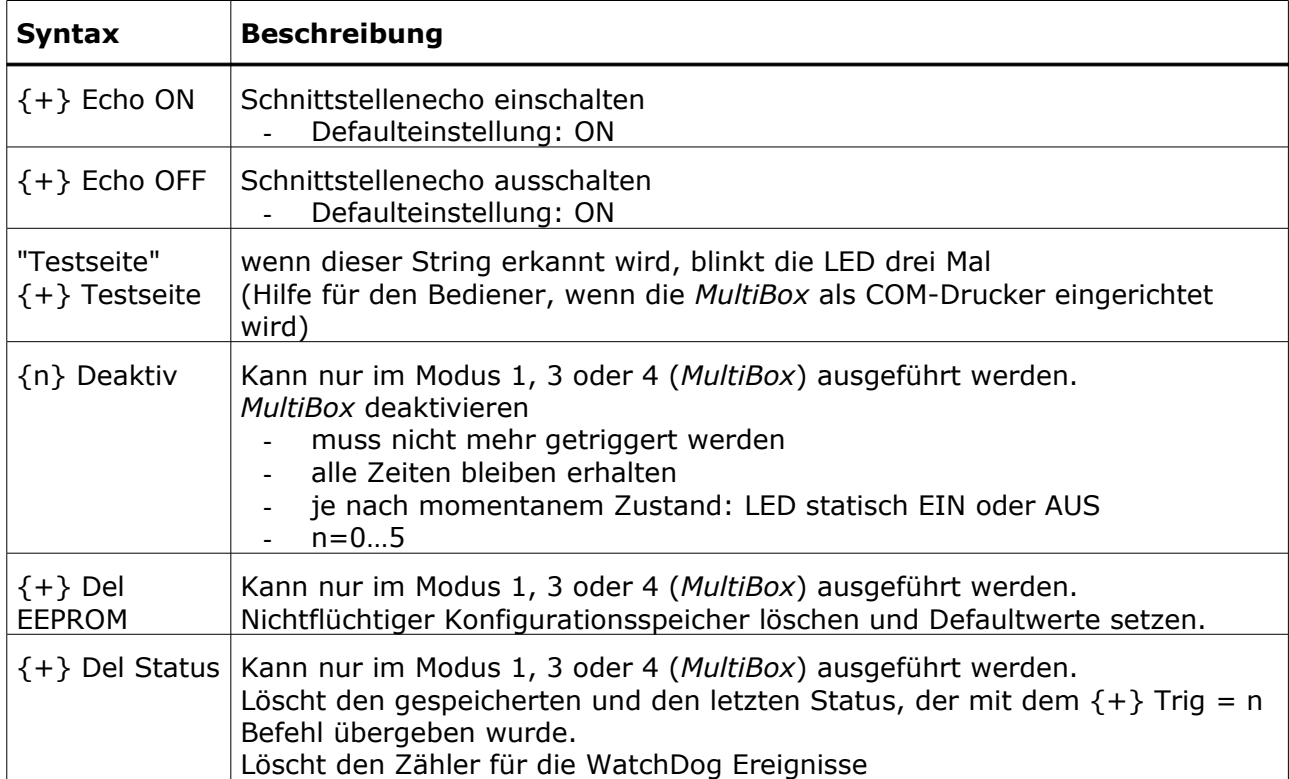

info@antrax.de - www.antrax.de

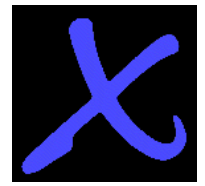

## **Allgemeine Befehlsverarbeitung**

- *MultiBox*-Befehle werden immer mit {n} eingeleitet. Dabei steht n für die Nummer des Ausgangs oder für "+" wenn alle Ausgänge angesprochen werden sollen.
- Leerzeichen werden ignoriert.
- Groß- und Kleinbuchstaben werden nicht unterschieden.
- Jeder einzelne Befehl muss mindestens mit CR (Zeichen 13) beendet werden.
- Alle *MultiBox*-Zeiten bleiben solange erhalten, bis sie explizit neu gesetzt werden.
- Alle Einstellungen werden in einem nichtflüchtigen Speicher gehalten und "überleben" auch einen Stromausfall.
- Wichtig bei manueller Eingabe über ein Terminalprogramm: Der Timeout während einer manuellen Befehlseingabe ist 5 Sekunden (also zügig tippen ...).
- Bei Echo = On wird die Befehlsausführung mit CRLF + 'OK' + CRLF quittiert.
- Nicht erkannte Befehle werden mit CRLF + '?' + CRLF quittiert.
- Vor dem Absenden eines Befehls muss der vorhergehende Befehl von der *MultiBox* erkannt worden sein (Quittung oder Wartezeit).

Wird mit {n}Modus = m ein Ausgang der *MultiBox* in einen der fünf Modi gesetzt, werden die Parameter "onapon" und "triapon" automatisch verändert. Wird jetzt nachträglich mit  ${n}$ onapon = m bzw.  ${1}$ triapon = m eine Kombination eingestellt, die zu keiner der vier Modi passt (siehe Kapitel "Modi", Seite 10), wird nach einem {+}Get Befehl als Modus "USERDEFINED" angezeigt.

info@antrax.de - www.antrax.de

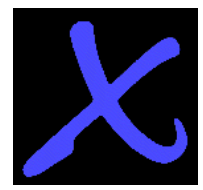

## <span id="page-24-0"></span>**Stati lesen**

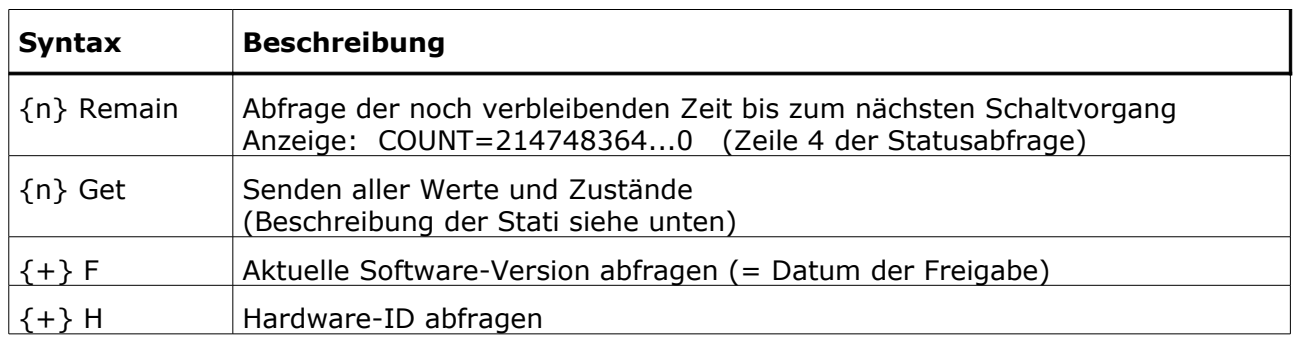

#### Statusabfrage mit "{+} Get":

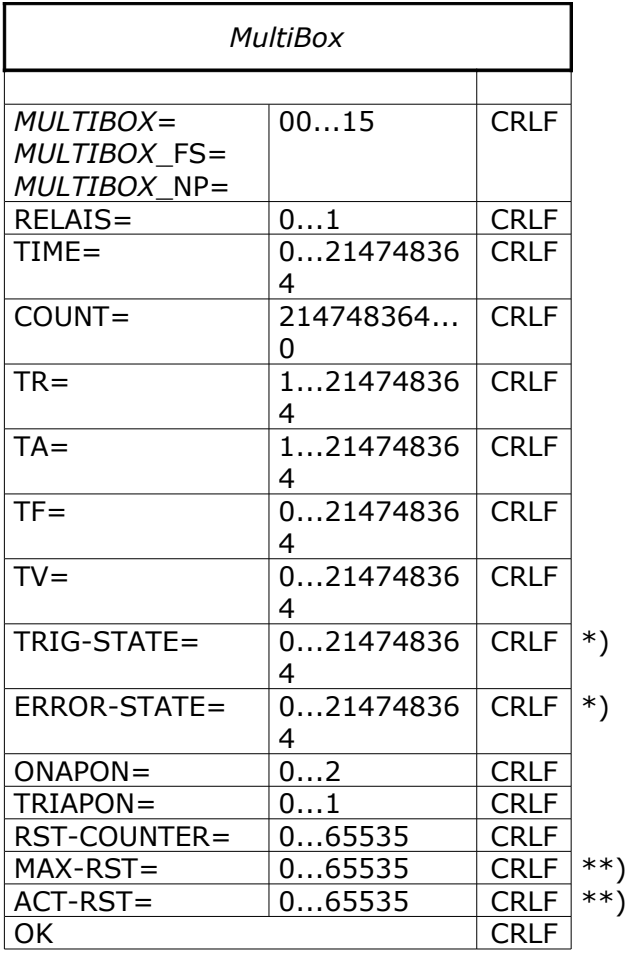

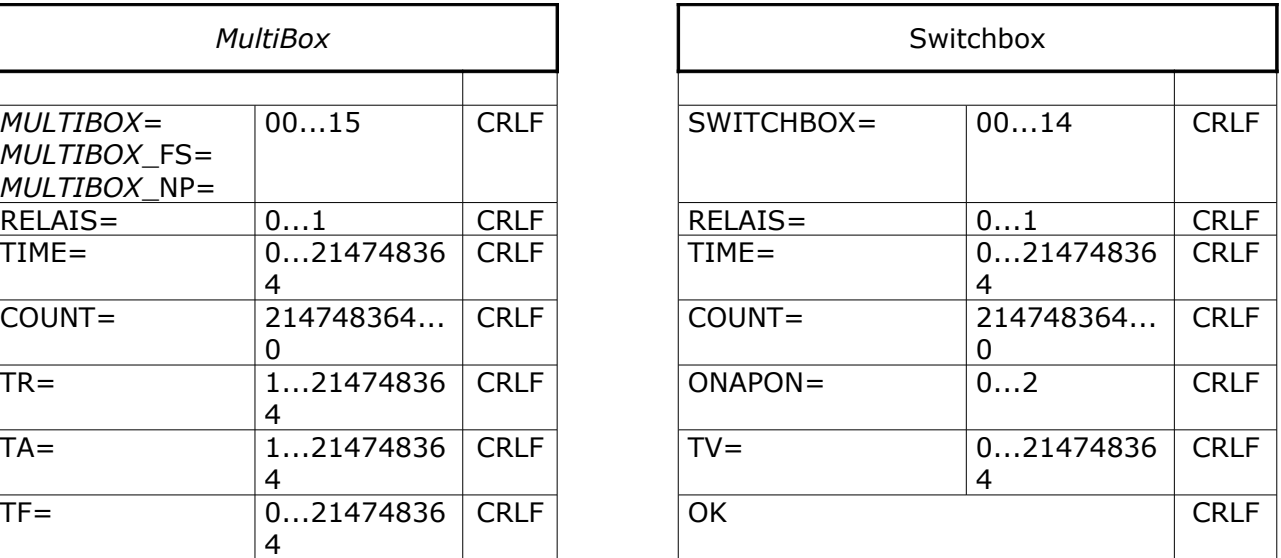

\*) Diese Zeilen werden nur ausgegeben, wenn ein Statuswert vorhanden ist.

\*\*) Diese Zeilen werden nur ausgegeben, wenn MAX-RST > 0 ist.

info@antrax.de - www.antrax.de

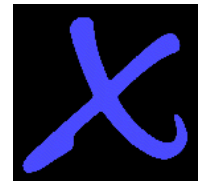

Rückgabewerte im einzelnen:

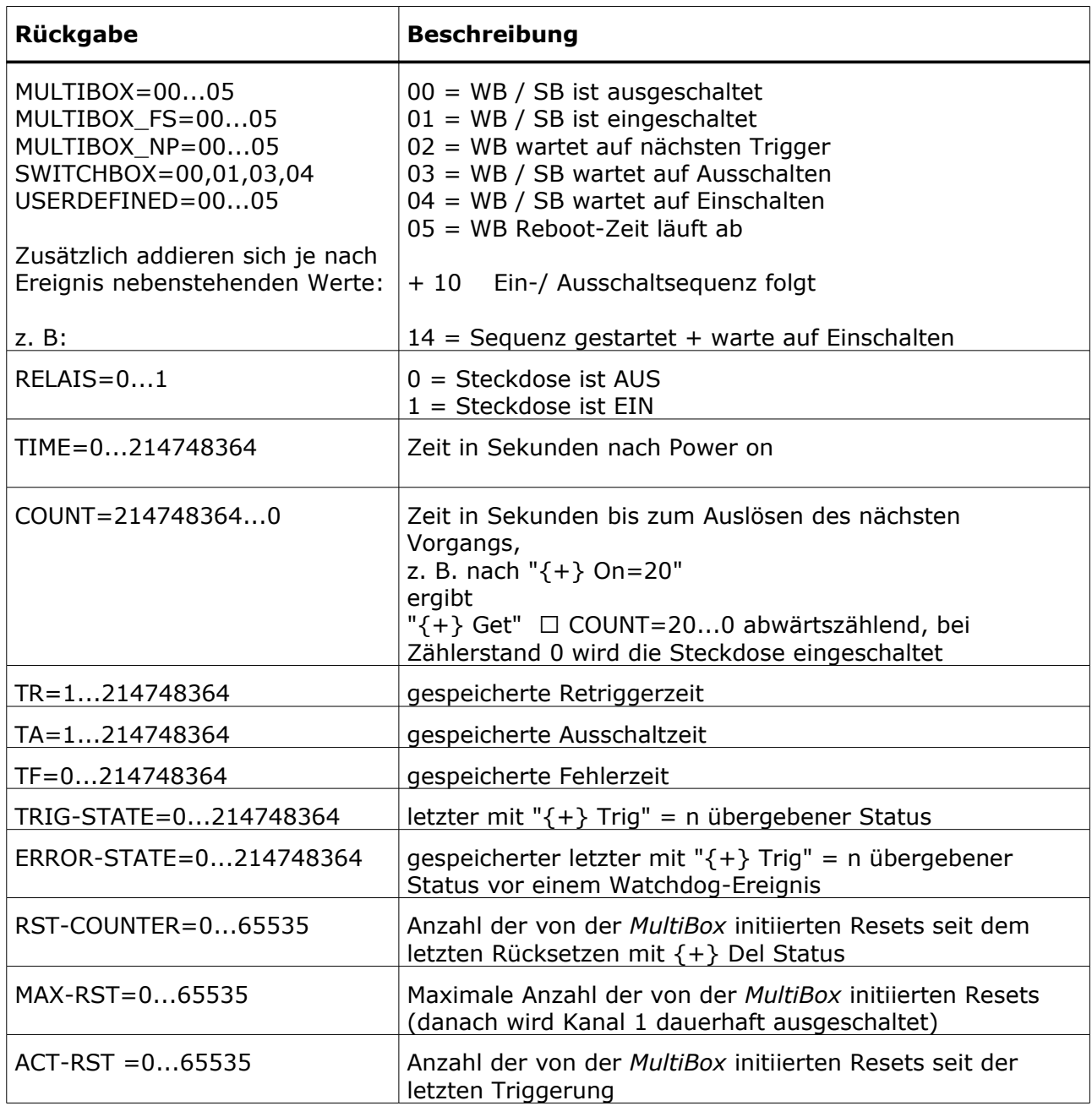

Hinweis:

TRIG-STATE und ERROR-STATE werden nur ausgegeben, wenn ein Statuswert vorhanden ist. Nach dem Löschen des Status mit "{+} Del Status" werden diese Zeilen solange nicht ausgegeben, bis mit

"{+} Trig = 0...214748364" ein neuer Status übergeben wurde.

info@antrax.de - www.antrax.de

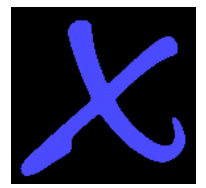

# <span id="page-26-0"></span>**Watchdog-Programmierung**

#### **Allgemein**

Grundsätzlich sind zwei verschiedene Ansteuerungsarten der *MultiBox* möglich. Die zweifellos beste und sicherste Methode der Ansteuerung wird durch das zu überwachende Hauptprogramm selbst realisiert, d. h. allerdings auch, dass der Sourcecode des Hauptprogrammes vorliegen muss und modifiziert werden kann/darf/soll. Mit den entsprechenden Änderungen im Sourcecode befasst sich der Abschnitt "1. Methode: Ansteuerung durch die zu überwachende Software". Steht der Sourcecode des Hauptprogrammes allerdings nicht zur Verfügung, so muss die *MultiBox* mit Hilfe eines Hintergrundprogrammes (2. Methode) bedient werden. Leider ist das nur die zweitbeste Methode der Ansteuerung, da Programmfehler auftreten könnten, die dieses Verfahren prinzipiell nicht erkennen kann. Hierbei handelt es sich um ein Problem, mit dem übrigens alle Watchdogs zu kämpfen haben.

Der weitaus häufigste Programmierfehler (Programm in Endlosschleife mit Watchdog-Triggerung) kann von der *MultiBox* allerdings sicher erkannt werden ... !

#### **Ansprechen der** *MultiBox*

Einstellungen und Triggerungen der *MultiBox* können nur über die serielle oder die USB-Schnittstelle vorgenommen werden.

Im einfachsten Fall genügt es, nach dem Setzen des gewünschten Watchdog-Modus im [Hauptprogramm](#page-34-0) nur die zyklische Triggerung auszugeben. In diesem Fall werden die defaultmäßigen Schaltzeiten für [Retrigger-](#page-34-0) und [Schalt-Zeiten](#page-34-0) verwendet. Eine Initialisierung der *MultiBox* ist nicht erforderlich.

Die *MultiBox*-Schaltzeiten können in weiten Grenzen variiert werden, so dass der Rechner z. B. auch längere Zeit ausgeschaltet bleibt (Ausschaltzeit TA) bzw. mit sehr langen Retriggerzeiten (TR) betrieben werden kann. Alle Schaltzeiten können jederzeit neu eingestellt werden.

Außerdem erkennt die *MultiBox* auch das Problem "Rechner (oder Windows) bootet nicht": Nach einem Fehler-Neustart muss die Triggerung durch die *MultiBox* in einer vorher eingestellten Zeit (TF) erfolgen ... wenn nicht, löst die *MultiBox* einen weiteren Fehler-Neustart aus usw.

Die *MultiBox* kann auch als reine Schaltbox ohne Watchdog-Funktionalität eingesetzt werden. In diesem Fall können mit den Befehlen "{+} On" und "{+} Off" externe Geräte wie Modems, Drucker, Lampen oder Messgeräte (auch zeitgesteuert) direkt vom Rechner ein- bzw. ausgeschaltet werden.

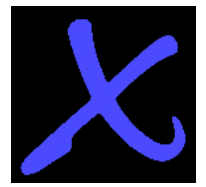

#### <span id="page-27-0"></span>**Programmfehler-Erkennung**

Bei herkömmlichen Watchdogs wird eine Retriggerung bereits durch den Schreibvorgang (bzw. Funktionsaufruf) selbst realisiert, d. h. es kann nicht erkannt werden, ob sich zwischen zwei aufeinanderfolgenden Triggerungen im Hauptprogramm überhaupt etwas geändert hat. Das führt dazu, dass eine Endlosschleife im Hauptprogramm, die eine Triggerung des Watchdogs enthält, nicht erkannt werden kann.

Die *MultiBox* geht hier einen anderen Weg und wertet auch die bei einer Triggerung (optional) übergebene Statusvariable aus. Bei zwei aufeinander folgende Triggerungen mit demselben Inhalt wird von der aktivierten *MultiBox* die zweite Triggerung ignoriert bzw. als nicht stattgefunden bewertet. Nur durch dieses Verhalten kann auch der oben beschriebene Programmfehler sicher erkannt werden.

info@antrax.de - www.antrax.de

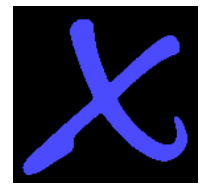

## <span id="page-28-0"></span>**Beispiele**

#### **Beispiel 1**

In diesem Beispiel soll die *MultiBox* den an Kanal 1 angeschlossenen Computer nach dem kontrollierten Herunterfahren ausschalten und 24 Stunden später wieder einschalten.

Einstellungen:

- 1. Es wird eine Wartezeit von 60 Sekunden für das kontrollierte Herunterfahren des PC eingestellt.
- 2. Es wird eine Ausschaltzeit von 86400 Sekunden (= 24 Stunden) eingestellt.
- 3. Danach kann das Programm beendet und der PC heruntergefahren werden.

```
...
...
Send(( {1} off = 60');
Send('{1} on = 86400');
...
...
...
...
```
Programm beenden und PC herunterfahren ...

#### **Beispiel 2**

In diesem (Delphi-)Beispiel erfolgt eine *MultiBox*-Triggerung (mit Endlosschleifenerkennung) an Kanal 1 durch das Hauptprogramm. Angenommen wird hierbei, dass die Prozedur "Send" den angegebenen String zur seriellen Schnittstelle schickt.

Einstellungen:

- 1. Es wird eine Retriggerzeit von 30 Sekunden eingestellt.
- 2. Es wird eine Ausschaltzeit von 20 Sekunden eingestellt.
- 3. Es wird eine Fehlerzeit von 180 Sekunden eingestellt.
- 4. Danach wird regelmäßig getriggert.

```
var nStatus : integer;
      cStatus : string;
Send('{1} tr = 30');
Send('{1} ta = 20');
Send('{1} tf = 180');
Send(\{1\} Modus = 1');
nStatus := 0;
// Hauptschleife des Programmes
repeat
  nStatus := nStatus + 1; // Statusvariable inkrementieren
   cString := IntToStr(nStatus); // Statusvariable in String
   Send('{1} trig = ' + cString); // MultiBox triggern
   ...
   ...
   ...
until ...
```
info@antrax.de - www.antrax.de

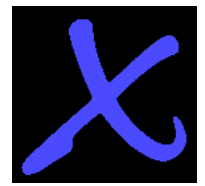

# **Programmierbare Ablaufsteuerung**

## **Allgemein**

Die *MultiBox* verfügt über eine integrierte Ablaufsteuerung. Diese, einer einfachen SPS ähnliche Ablaufsteuerung ermöglicht automatisierte bzw. zeitabhängige Schaltvorgänge und macht somit einen permanent angeschlossenen und laufenden Steuerrechner überflüssig.

Die programmierbare Ablaufsteuerung wird aktiviert, indem die *MultiBox* in den Modus 6 geschaltet wird. Nur in diesem Modus kann die Schaltsequenz programmiert bzw. gestartet werden. Die Schaltschritt-Programmierung erfolgt immer mit Hilfe von Befehlen (alle mit Präfix "PLC") über die serielle oder die USB-Schnittstelle. Die eigentliche Bedienung, d. h. das Starten, Stoppen und Pausieren der Schaltsequenz kann ebenso über die Schnittstelle, aber auch direkt über das integrierte Bedienfeld erfolgen.

## **Bedienung über die Schnittstelle**

Grundsätzlicher Ablauf:

- 1.) *MultiBox* mit "{+} modus=6" in den Modus 6 schalten
- 2.) mit "{+}PLCget" die aktuelle Schaltsequenz überprüfen und ggf. mit "{+}PLCclear", "{+}PLCset" und "{+}PLCstore" modifizieren und im Konfigurationsspeicher dauerhaft ablegen
- 3.) die Schaltsequenz mit "{+}PLCstart" starten
- 4.) die Schaltsequenz kann mit einem erneuten "{+}PLCstart" angehalten werden ("Pausenfunktion" wie am CD-Player)
- 5.) der Abbruch der Schaltsequenz erfolgt mit "{+}PLCstop" (alle Kanäle werden ausgeschaltet)
- 6.) die Rückkehr aus Modus 6 in eine andere Betriebsart erfolgt, wenn für irgendeinen Kanal der Modus 2 eingestellt wird

### **Bedienung über die Taster**

Grundsätzlicher Ablauf:

- 1.) mit dem mindestens 3 Sekunden langen Betätigen beider Taster auf dem Bedienfeld wird die *MultiBox* in den Modus 6 geschaltet
- 2.) mit dem Betätigen des Tasters "SELECT" wird die aktuelle Schaltsequenz gestartet bzw. in die Pause versetzt
- 3.) mit dem Betätigen des Tasters "SET" wird die Schaltsequenz abgebrochen (alle Kanäle werden ausgeschaltet)
- 4.) mit dem erneuten mindestens 3 Sekunden langen Betätigen beider Taster auf dem Bedienfeld werden alle Kanale der *MultiBox* wieder in den Modus 2 geschaltet

Wenn sich die MultiBox im Modus 6 befindet und die Schaltsequenz noch nicht gestartet wurde, zeigen die fünf LED ein Lauflicht. Dieses Lauflicht wird auch dann (kurz) angezeigt, wenn eine Dauerlauf-Schaltsequenz nach der Loop-Anweisung wieder "bei Null" anfängt.

info@antrax.de - www.antrax.de

# <span id="page-30-0"></span>**Bedienung**

## **Integriertes Bedienfeld**

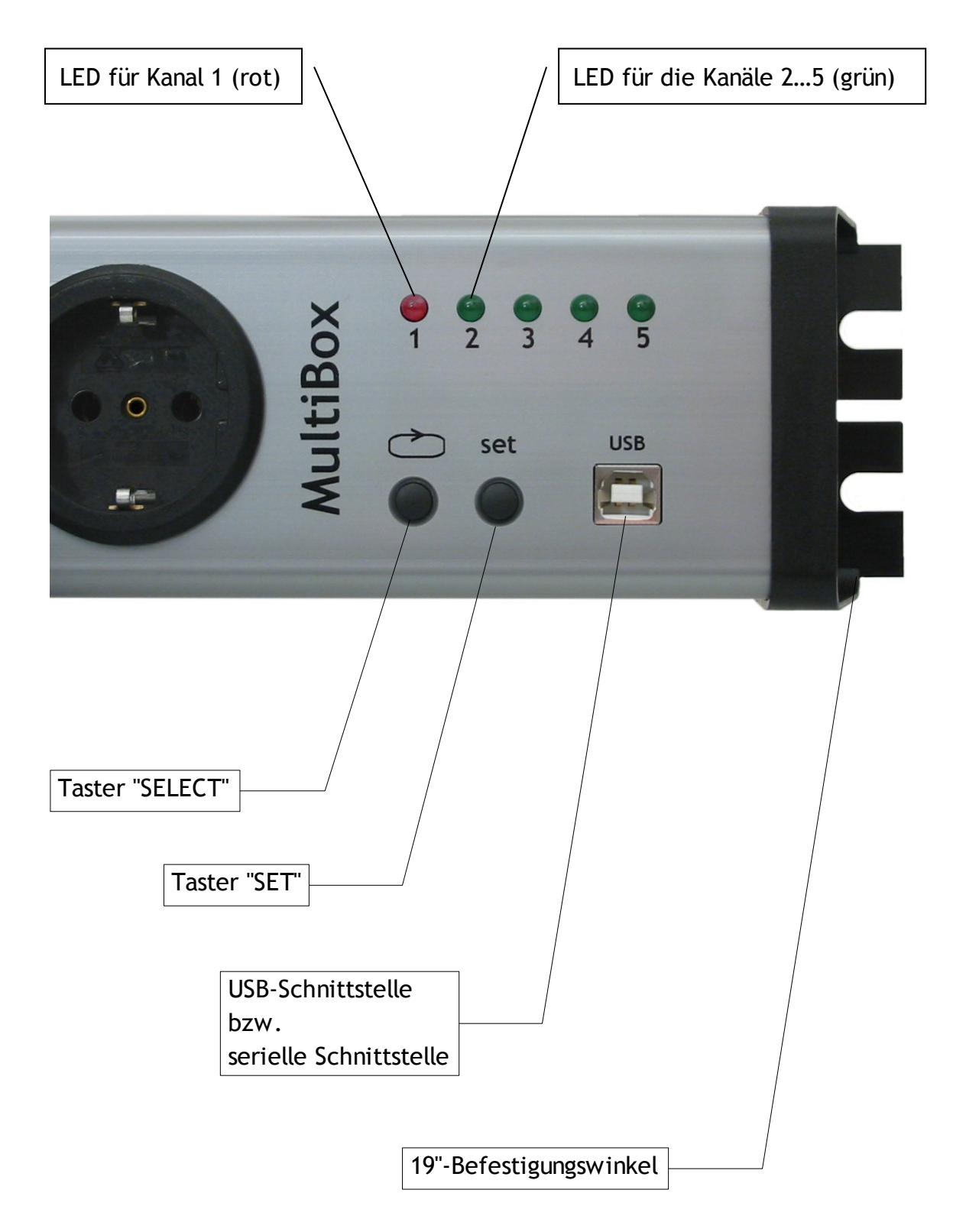

Х

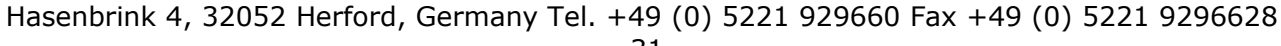

info@antrax.de - www.antrax.de

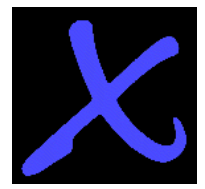

# **Bedienung**

## <span id="page-31-0"></span>**LED für Kanal 1 (rot)**

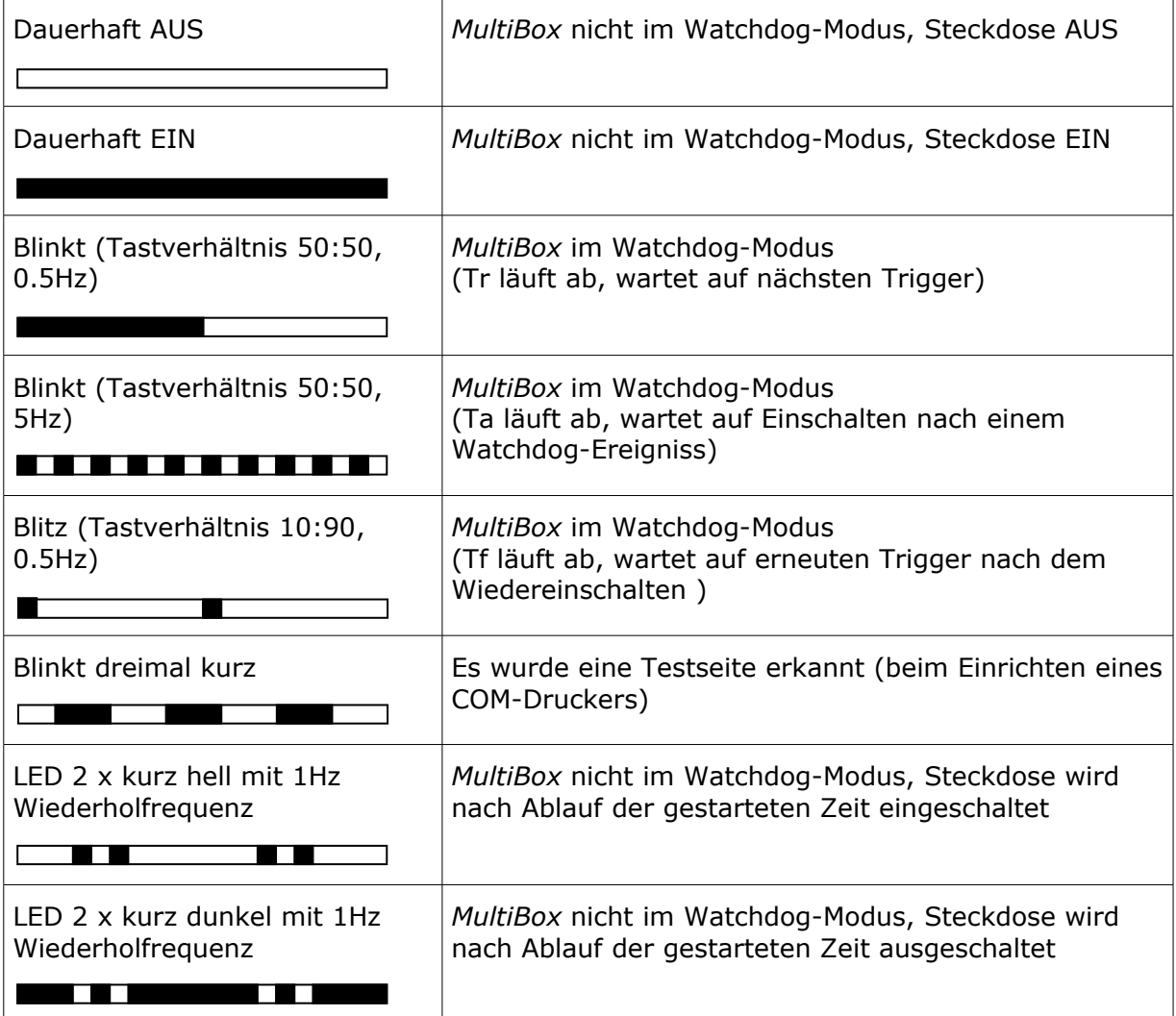

## **LED für die Kanäle 2…5 (grün)**

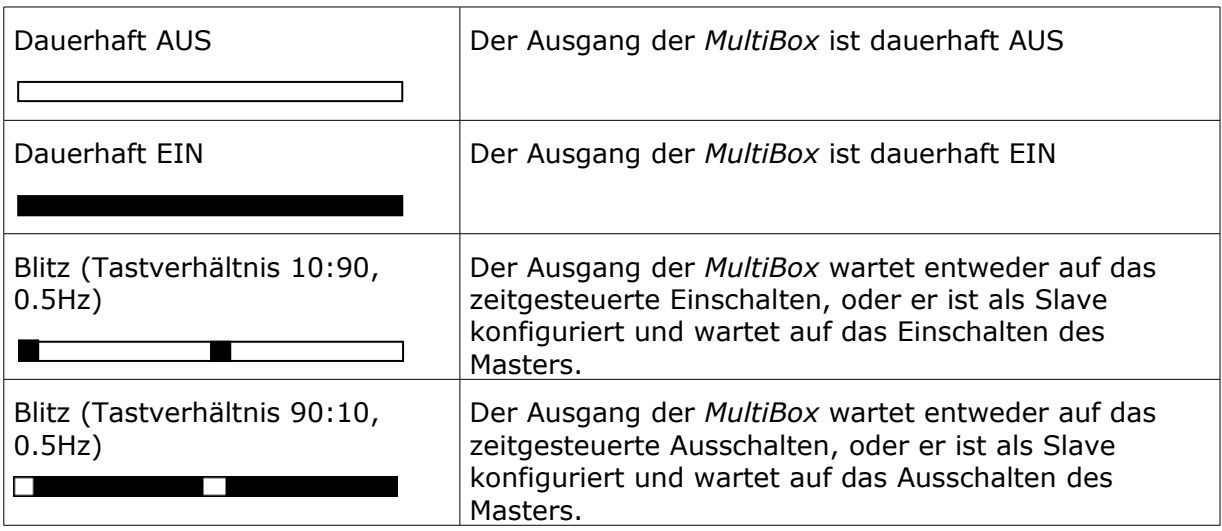

Alle LED im Lauflicht: Modus 6 aktiviert und Schaltsequenz noch nicht gestartet.

Hasenbrink 4, 32052 Herford, Germany Tel. +49 (0) 5221 929660 Fax +49 (0) 5221 9296628 32

info@antrax.de - www.antrax.de

# **Bedienung**

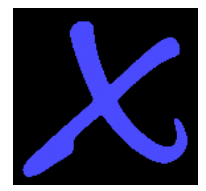

## <span id="page-32-1"></span>**Taster**

#### Modus 1 ... 5:

Durch Betätigen des Tasters SELECT beginnt die LED für den Kanal 1 zu blinken. Eine erneute Betätigung des SELECT-Tasters bewirkt das Weiterschalten. Beim Betätigen des SET-Tasters für mehr als 3 Sekunden wird der ausgewählte Kanal in den jeweils anderen Zustand umgeschaltet (= getoggled). Ein manuelles Schalten bewirkt immer die Deaktivierung jeder zeit- oder masterabhängigen Operation für den entsprechenden Kanal.

Nach dem Betätigen des SET-Tasters zeigt die LED des zuvor ausgewählten Kanals den Schaltzustand der Steckdose an.

Modus 6:

Durch Betätigen des Tasters SELECT wird die aktuelle Schaltsequenz gestartet bzw. eine bereits laufende Schaltsequenz angehalten (Pausen-Funktion).

Mit dem Betätigen des SET-Tasters wird eine laufende Schaltsequenz abgebrochen, alle Kanäle werden ausgeschaltet und die LEDs zeigen ein Lauflicht.

## <span id="page-32-0"></span>**Serielle Schnittstelle / USB-Schnittstelle**

- Anschluss über COM-Schnittstelle bzw. USB (= virtuelle COM-Schnittstelle), 9600-N-8-1
- kein Hard- oder Softwarehandshake (3-Draht-Verbindung, RxD-TxD-GND)

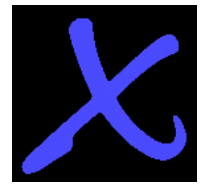

## <span id="page-33-2"></span>**Unterschied zwischen Modus 1 (***MultiBox***) und Modus 3 (***MultiBox***\_FS)**

- Im Modus 1 startet die *MultiBox* nach Power-ON, ohne auf eine Triggerung zu warten, d. h. der angeschlossene PC auf Kanal 1 wird dauerhaft eingeschaltet. Danach liegt es in der Verantwortung des PCs, die *MultiBox* anzusprechen.
- Im Modus 3 startet die *MultiBox* nach Power-ON und wartet sofort auf eine Triggerung. Meldet sich der angeschlossene PC nicht innerhalb der Zeit Tf, führt die *MultiBox* einen Reset durch und befindet sich danach in der Reset-Schleife, d. h. es werden so lange Resets durchgeführt, bis der PC sich meldet.

## <span id="page-33-1"></span>**Unterschied zwischen Modus 1 (***MultiBox***) und Modus 4 (***MultiBox***\_NP)**

- Im Modus 1 startet die *MultiBox* nach Power-ON, ohne auf eine Triggerung zu warten, d. h. der angeschlossene PC wird dauerhaft eingeschaltet. Danach liegt es in der Verantwortung des PCs, die *MultiBox* anzusprechen
- im Modus 4 verhält sich die *MultiBox* wie im Modus 1 mit dem Unterschied, dass der Kanal 1 nach Power-ON ausgeschaltet bleibt.

## **Unterschied zwischen Modus 1...5 und Modus 6 (Ablaufsteuerung)**

- Befindet sich die *MultiBox* beim Power-OFF im Modus 6, "schaut" die *MultiBox* nach Power-ON auf den Parameter "PLCapon". Je nach Voreinstellung wird die aktuelle Schaltsequenz nicht gestartet (PLCapon = 0) oder gestartet (PLCapon = 1)
- Modus 6 verhindert alle Sonderfunktionen wie Watchdog und Master-Slave-Funktion

### <span id="page-33-0"></span>*MultiBox* **als Textdrucker ansprechen**

Wird die *MultiBox* als Plain-Text – Drucker angesprochen, können nicht mehrere Befehle direkt hintereinander "gedruckt" werden (also nicht innerhalb einer Druckausgabe). Auch hier muss nach jedem Befehl auf die Quittierung durch die *MultiBox* gewartet werden (die *MultiBox* weiß ja nicht, dass sie gerade über eine Druckerausgabe angesprochen wird).

info@antrax.de - www.antrax.de

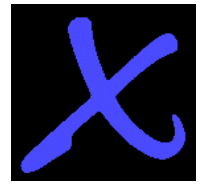

# <span id="page-34-0"></span>**Verwendete Ausdrücke**

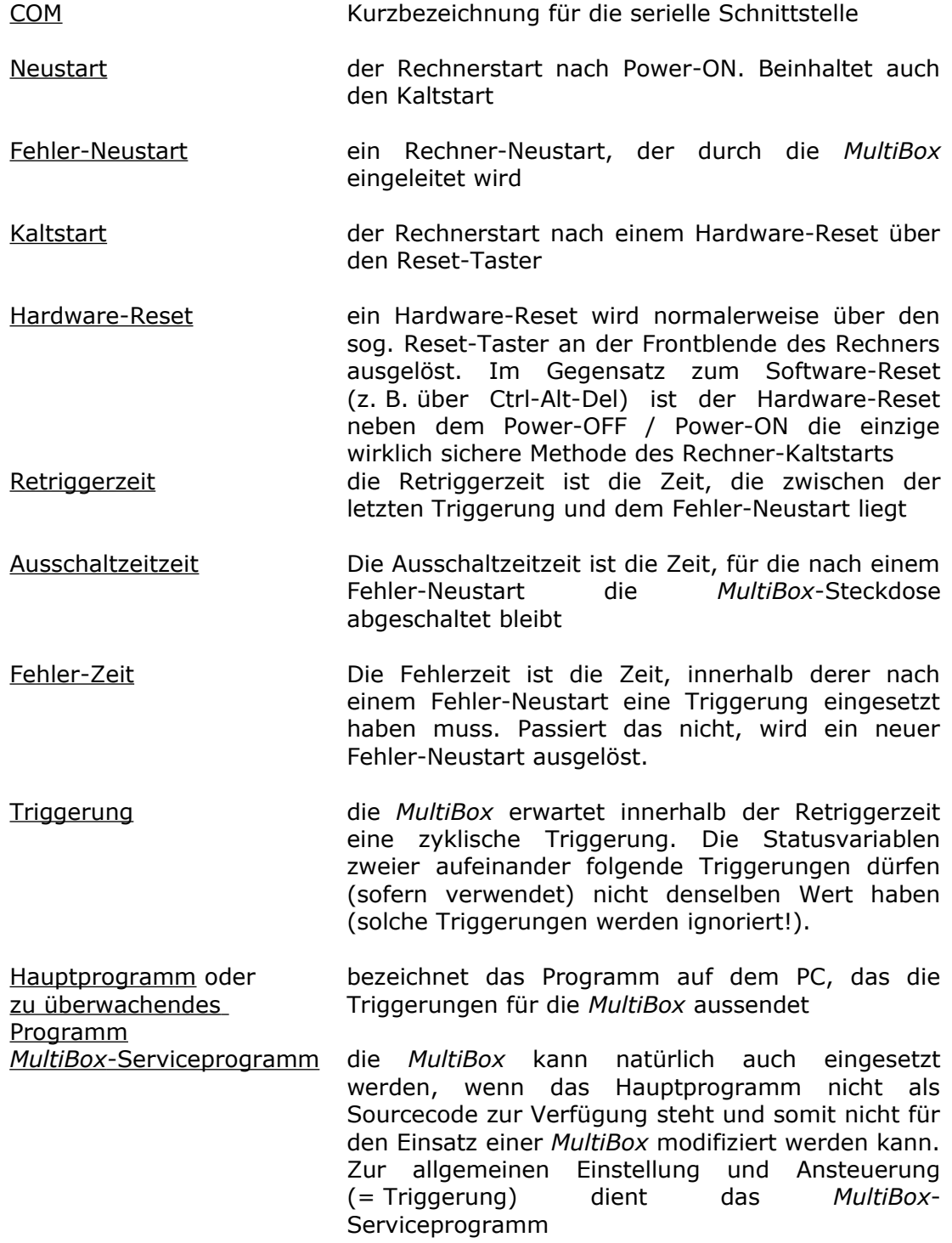